**1**:办事大厅进入"领导干部兼任社会组织职务工作总结"服务

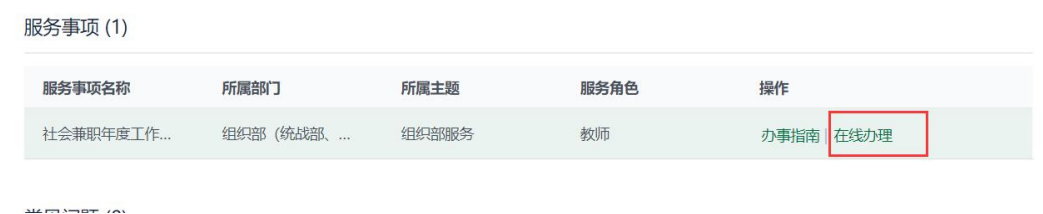

2: 在"填写页面"点击"发起"

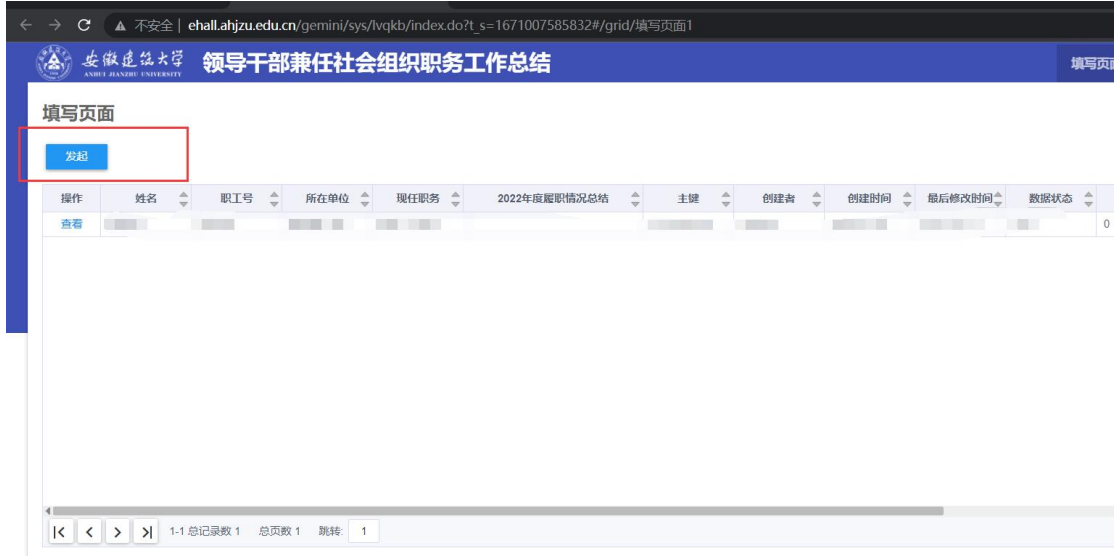

**3**:进入页面后,在"职工号"行内输入自己的工号,年度选择"**2023** 年度",填写履职情况总结,后提交

注意: 在第①步输入自己的职工号时, 输入后不要按回车键, 请随 便点击页面其他空白位置,或按 tab 键盘换行

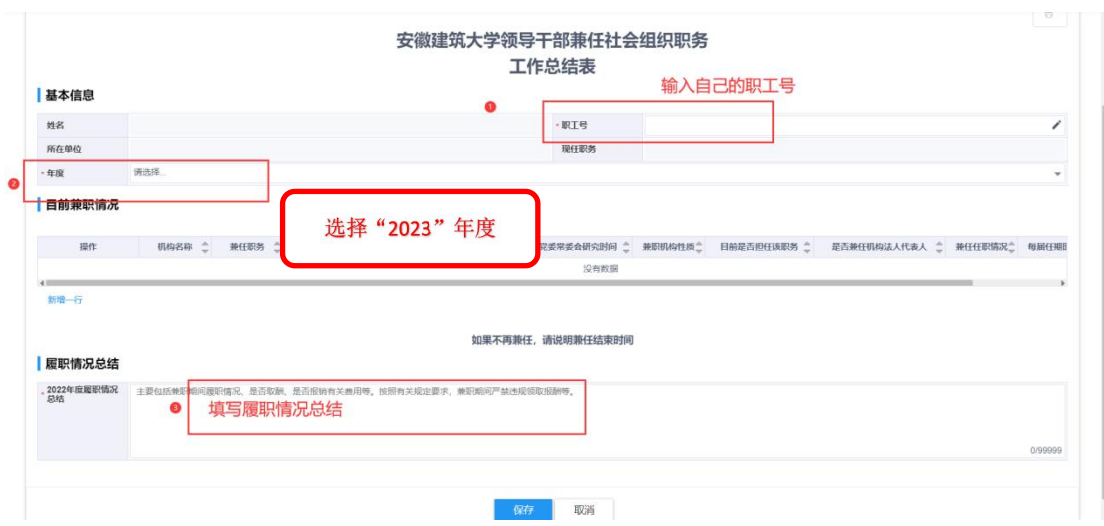